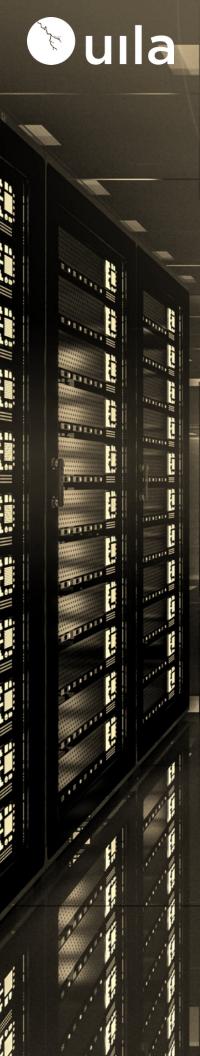

### Background

Uila provides support for all individuals who want to visualize graphical UI content for its solution. Uila wants to ensure that its valuable graphical information is conveyed accurately to people with various types of color vision impairment, including people with color blindness.

#### **Uila Solution**

Uila provides multiple solutions to assist here:

#### **Google Chrome Extension**

Uila recommends the use of Google's Chrome Web Browser for users with color vision impairments. Google Chrome supports a particular extension that has been tested by Uila for color impaired users. This extension, called "Color Enhancer", can be downloaded from the Google Chrome webstore or by clicking the image below in this document. With this extension, a customizable color filter is applied to Uila's web-based solution to improve color perception.

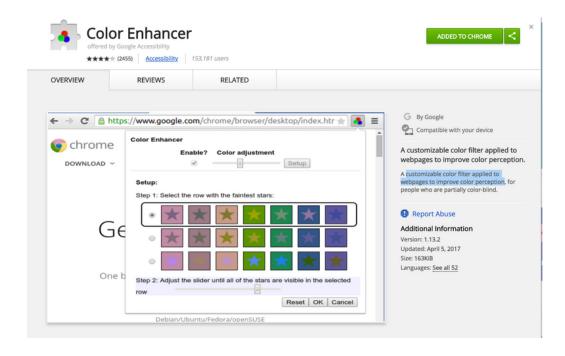

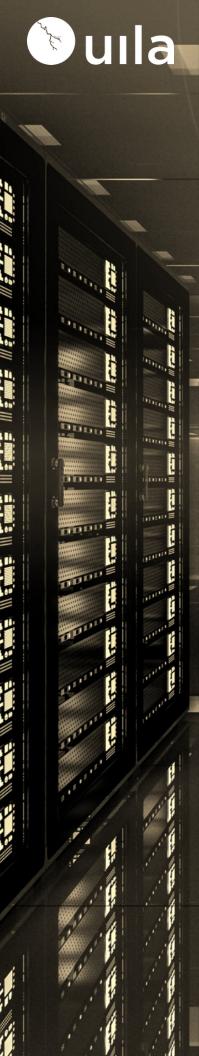

- Click the RGB color model button that appears on your Chrome toolbar and perform the initial adjustment setup. This includes selecting which group of stars is the faintest, and then adjusting a slider to make them more visible.
- After setup, you can click OK, but you'll still need to check the box next to Enable for the filter to apply to all websites.
- This is an easy way to adjust how the Web displays for people with some forms of color blindness. Additionally, it's easier than changing settings on a monitor, which could be inconvenient if it is shared by

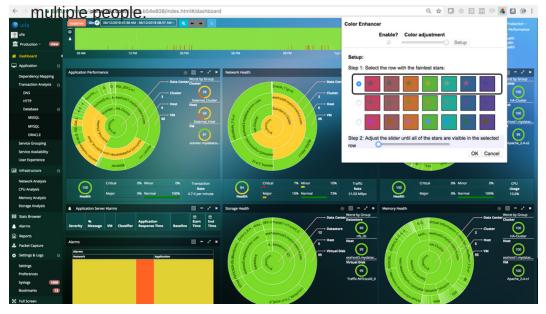

**Uila Web Interface** 

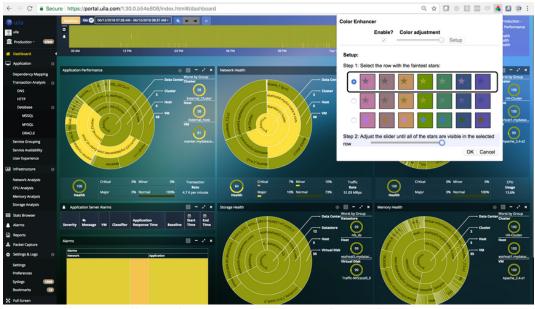

**Uila Web Interface after Color Enhancer** 

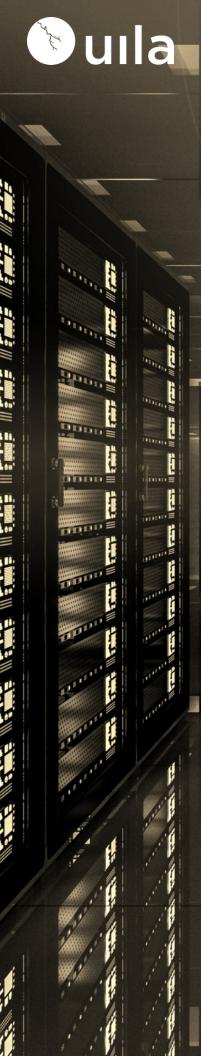

### **Uila Tool Tips**

Use Uila tool tip to see the actual value indicated by the color as shown below.

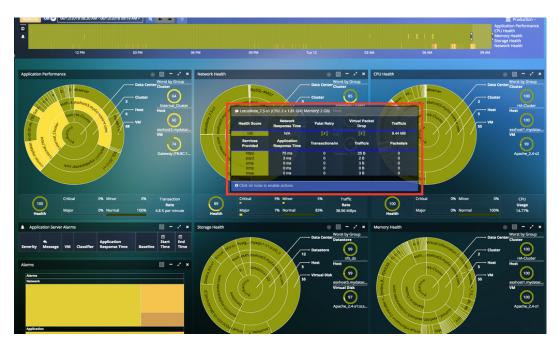

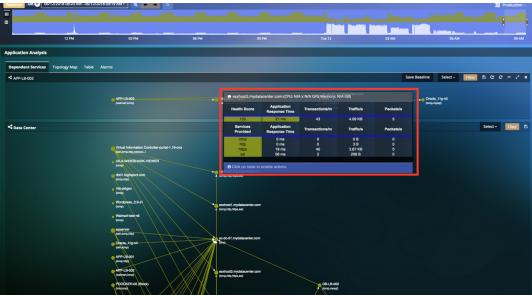

**Uila Tooltips** 

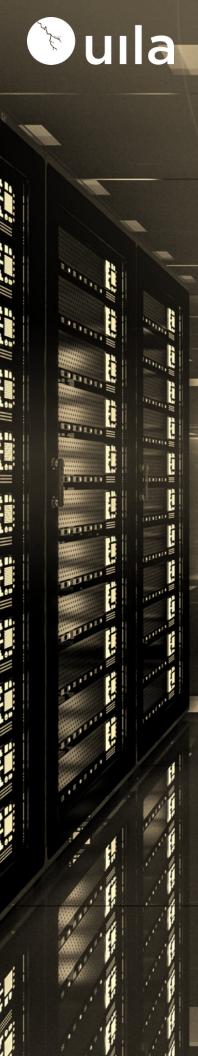

#### Information in tables

Uila provides multiple views within its solution in a tabular format with data that can be sorted as an alternative to color-driven UI.

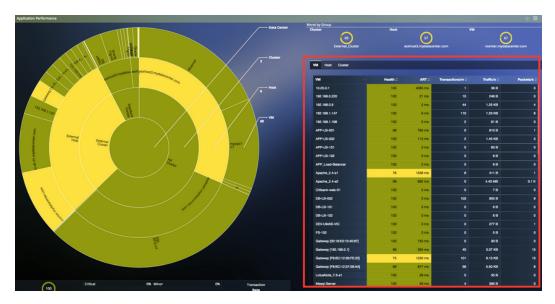

Application Performance data in a sortable table format

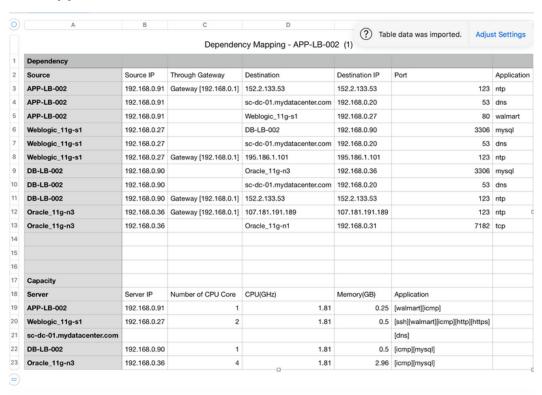

**Application Dependency Mapping export in a table format**